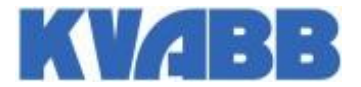

## **HANDLEIDING : Hoe druk ik mijn attesten af?**

- **1. Surf naar [www.eidseminar.be](http://www.eidseminar.be/)**
- **2. Kies uw taal.**

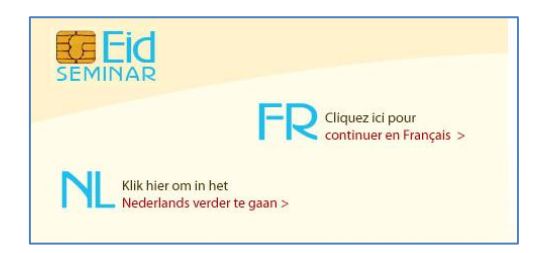

**3. Klik op aanmelden.**

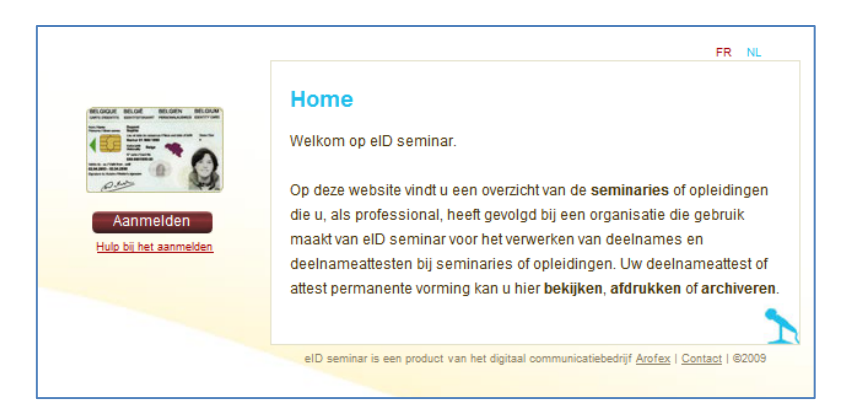

**4. Inloggen via Rijksregisternummer of via identiteitskaartlezer.**

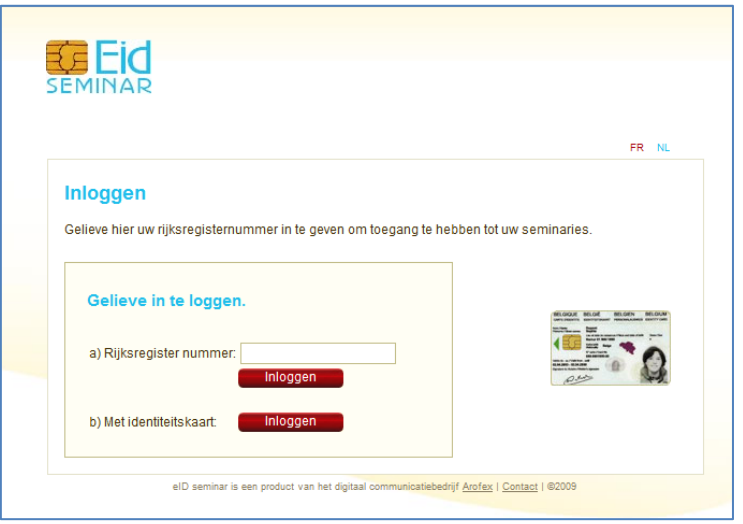

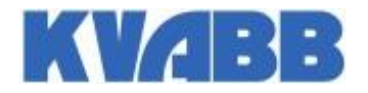

**5. Hier volgt een overzicht van seminaries die u gevolgd heeft.**

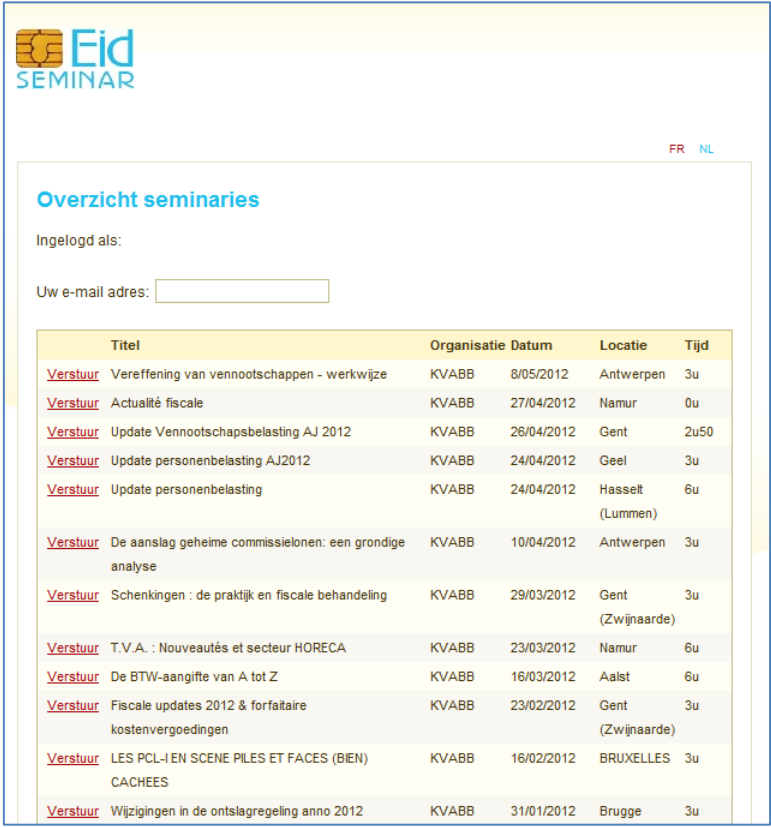

- **6. Vul uw e-mailadres in en klik op "VERSTUUR" bij het gewenste seminarie.**
- **7. U ontvangt spoedig een mail van : [mailing@eidseminar.be](mailto:mailing@eidseminar.be) met uw attest in bijlage.**

\* \* \*